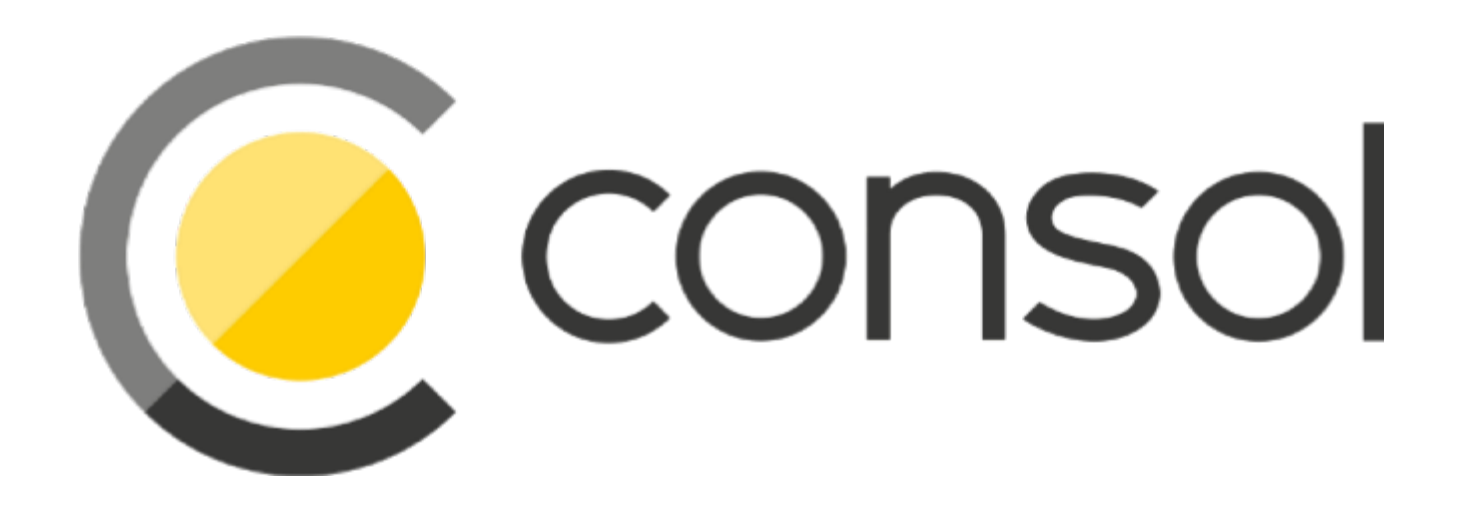

## SBOMs: Software inventory für die komplette Softwarekette

*Dr. Marco Bungart Senior Software Engineer* 2024-02-22

## \$> whoami

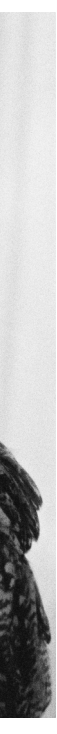

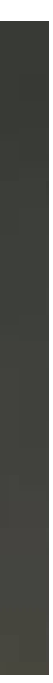

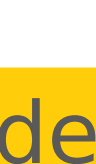

## Dr. Marco Bungart

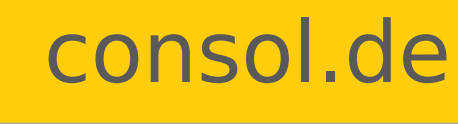

- 2008 2013: Studium Bioinformatik/Informatik in Jena
- 2013 2018: Promotion in Kassel
- Since 2018: Software Engineer bei ConSol
- Twitter, github, bitbucket, stackoverflow, … : turing85
- Interessen: Cloud-native Architekturen, GraalVM, Quarkus, Observability

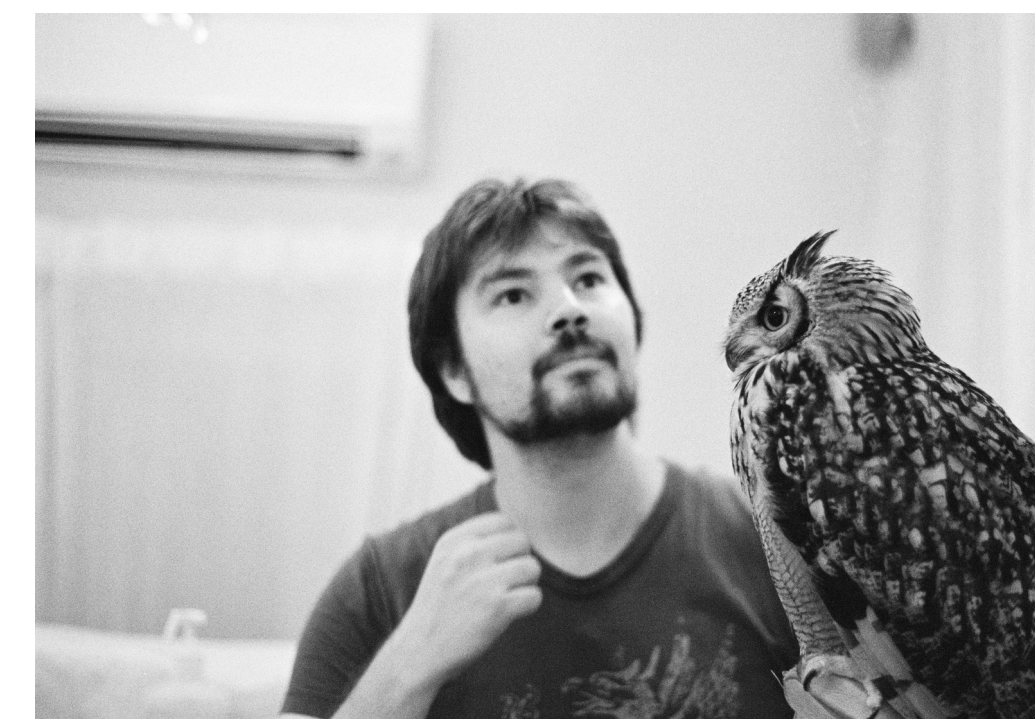

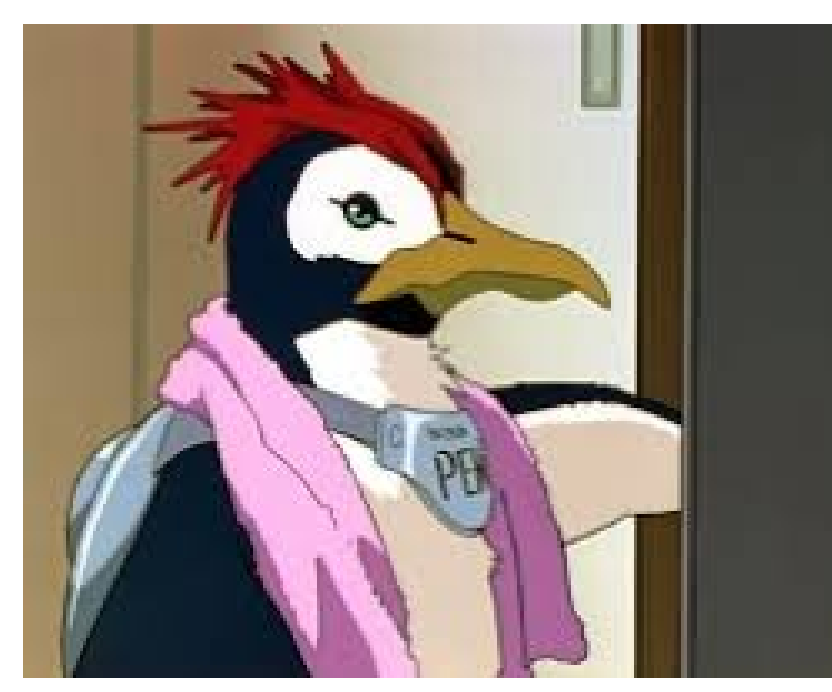

Eine kleine Zeitreise

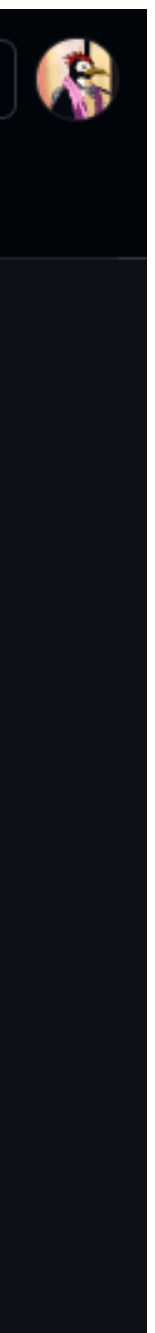

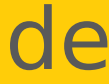

### Eine andere Art der Zeitreise

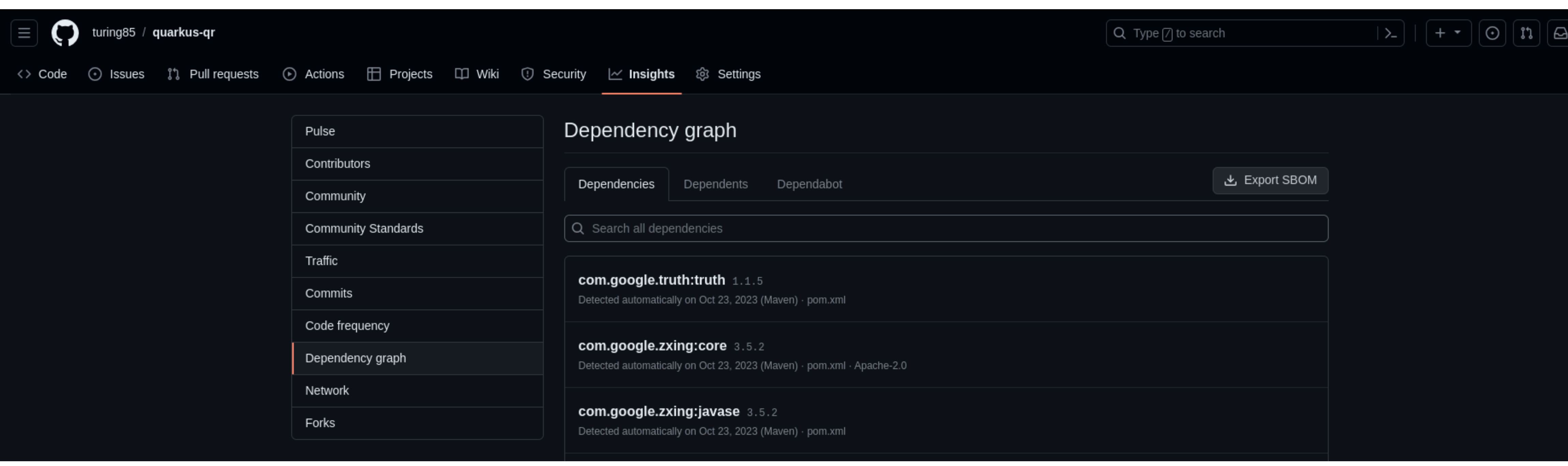

- Was ist es?
- Was kann es (was andere nicht können)
- Wie kann ich es nutzen?

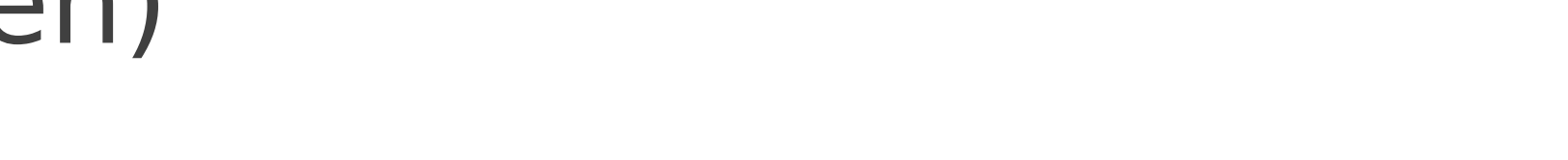

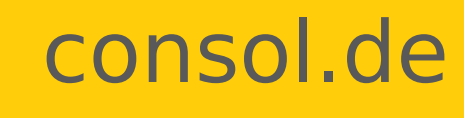

SBOM: Was ist es?

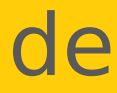

### SBOM: Was ist es?

- Software Bill Of Materials
- (Sprach- und Framework) unabhängige Beschreibung der Software-Komponenten
- Verschiedene Formate: CycloneDX, SPDX, CPE
- Verschiedene Encodings: XML und JSON

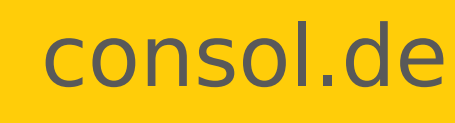

# SBOM: Was kann es (was andere nicht können)?

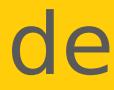

### SBOM: Was kann es?

- Sprach- und Framework- unabhängige Beschreibung der Software-Komponenten
- Auch für OS-Komponenten geeignet
- Insbesondere: Für Container geeignet

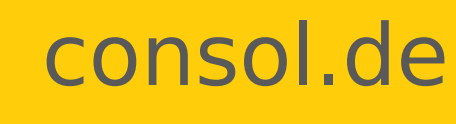

# SBOM: Wie kann ich es nutzen?

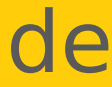

## SBOM: Wie kann ich es nutzen?

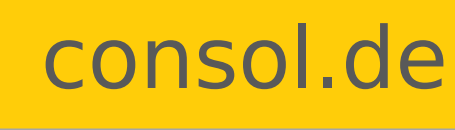

Drei Unterkategorien:

- Wie kann ich eine erzeugen?
- Wie kann ich sie konsumieren?
- Wie kann ich sie publizieren? (behandeln wir heute nicht)

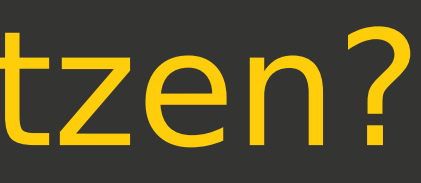

## SBOM: Wie kann ich es nutzen?

### Wie kann ich eine erzeugen?

- Verschiedene Tools: Sprachspezifisch, z.B.:
	- CycloneDX Maven Plugin
	- · Cyclone-node-npm
	- · Sprachunabhängig, z.B.:
	- · syft und grype von Anchore (ersteres wird von docker genutzt)
	- . trivy von Aquasecurity
	- · cyclonedx-cli

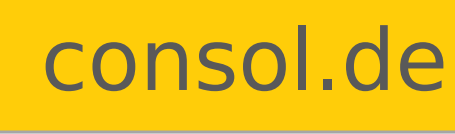

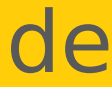

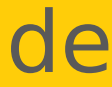

## SBOM: Wie kann ich sie nutzen?

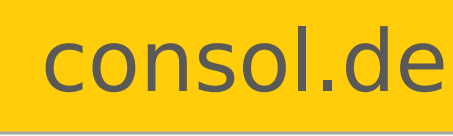

### Wie kann ich sie konsumieren?

- [docker scout](https://docs.docker.com/scout/sbom/#attest) Subkommando
- Erweitern der SBOM, wenn ich Komponenten hinzufüge
- Vulnerability-Scan:
- [grype](https://github.com/anchore/grype) von Anchore (CLI)
- [dependencytrack](https://dependencytrack.org/) Web UI (nur cyclonedx, Plugins für z.B. Maven)
- · igsererver von Sonatype

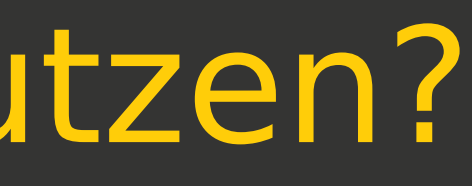

## SBOM: dependencytrack ohne Dependency-Tree

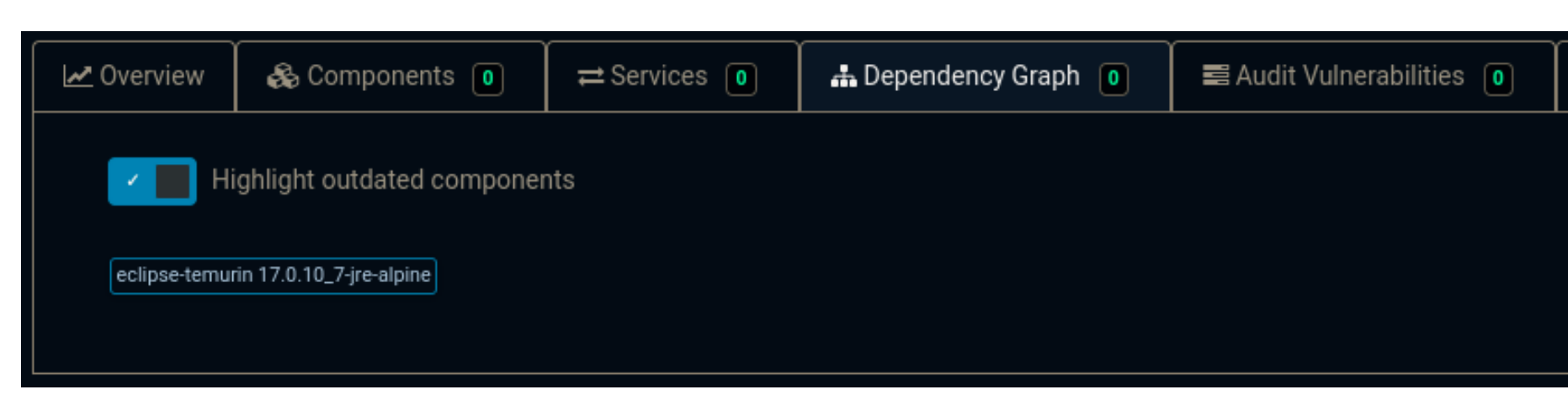

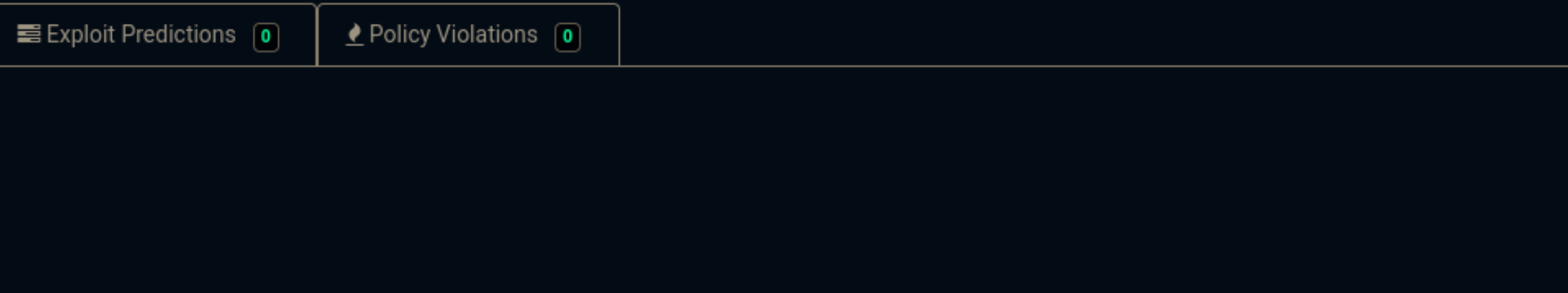

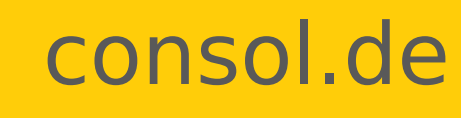

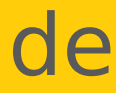

### SBOM: dependencytrack mit Dependency-Tree

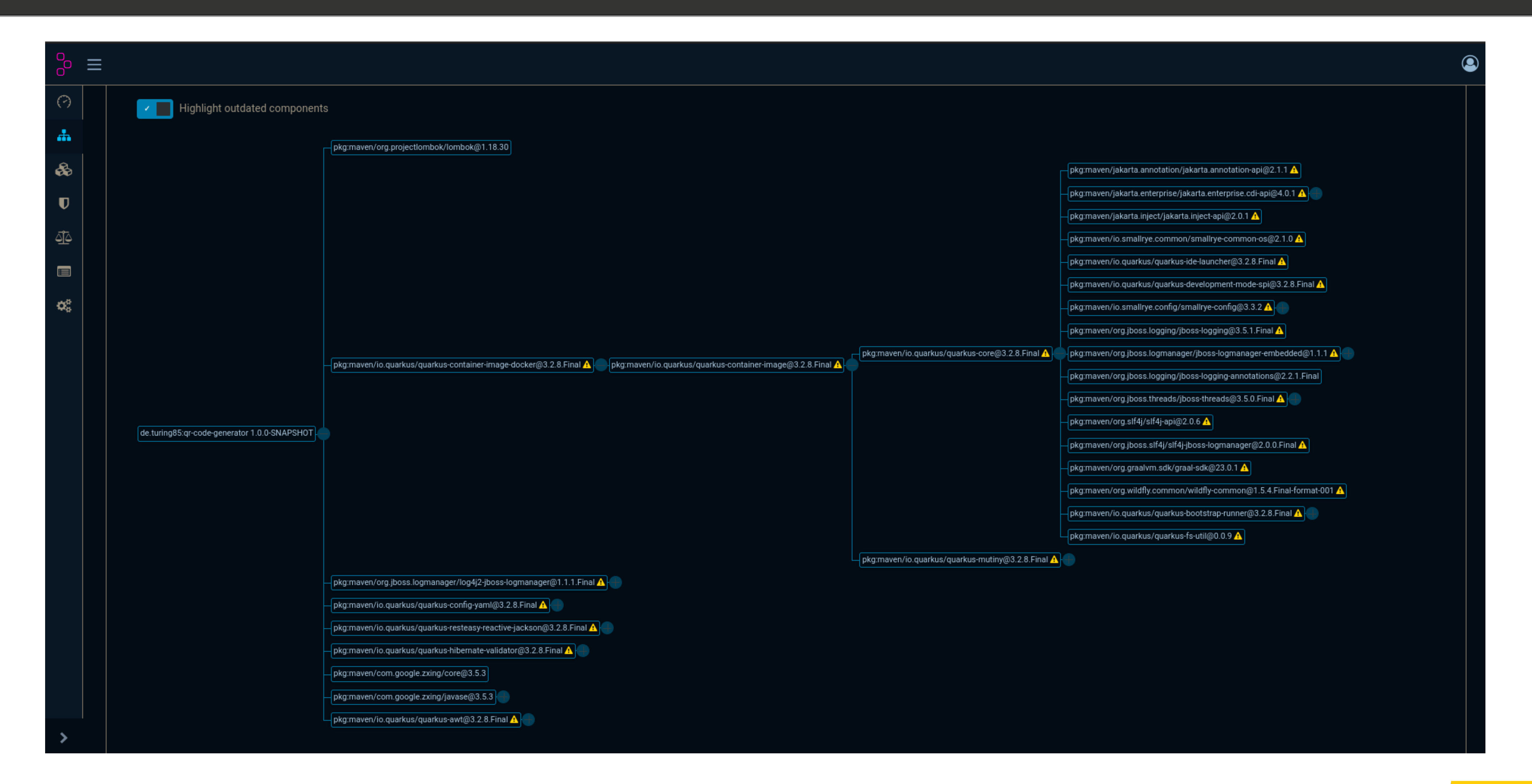

![](_page_14_Picture_2.jpeg)

![](_page_14_Picture_4.jpeg)

### SBOM: dependencytrack kombinierte BOM

![](_page_15_Picture_33.jpeg)

![](_page_15_Figure_2.jpeg)

![](_page_15_Picture_3.jpeg)

![](_page_15_Picture_5.jpeg)

# Weiterführende Literatur

## Weiterführende Literatur

- <https://github.com/anchore/syft>
- <https://aquasecurity.github.io/trivy>
- <https://github.com/anchore/grype>
- <https://docs.docker.com/engine/sbom/>
- <https://docs.docker.com/scout/>
- <https://cyclonedx.org/>

 $\bullet$ 

![](_page_17_Picture_13.jpeg)

![](_page_17_Picture_14.jpeg)

- <https://github.com/sigstore/cosign>
- [om-different-tools-and-lifecycle-stages](https://www.endorlabs.com/blog/sbom-vs-sbom-comparing-sboms-from-different-tools-and-lifecycle-stages)

Folie 18 [https://www.endorlabs.com/blog/how-to-quickly-measure-sbom-accu](https://www.endorlabs.com/blog/how-to-quickly-measure-sbom-accuracy-for-free) [racy-for-free](https://www.endorlabs.com/blog/how-to-quickly-measure-sbom-accuracy-for-free)

## [https://www.endorlabs.com/blog/sbom-vs-sbom-comparing-sboms-fr](https://www.endorlabs.com/blog/sbom-vs-sbom-comparing-sboms-from-different-tools-and-lifecycle-stages)

●

# Hilfreiche Kommandos

### Hilfreiche Kommandos

- Erzeugen einer SBOM für einene Container mit grype: grype \
	- <image-name> \
	- --output cyclonedx-json
	- --file sbom.json

![](_page_19_Picture_6.jpeg)

![](_page_19_Picture_8.jpeg)

![](_page_20_Picture_11.jpeg)

### Hilfreiche Kommandos

![](_page_20_Picture_9.jpeg)

- •Erzeugen einer SBOM für ein maven-basiertes Projekt: mvn \
	- --also-make \
	- --define projectType=application \
	- --define schemaVersion=1.5 \
	- --define outputFormat=json \
	- --define outputName=sbom/sbom \ org.cyclonedx:cyclonedx-maven-plugin:2.7.11:makeBom

![](_page_21_Picture_27.jpeg)

### Hilfreiche Kommandos

![](_page_21_Picture_25.jpeg)

### •Erzeugen einer SBOM für ein maven-basiertes Projekt und Analyse durch dependency-track:

```
mvn \
```

```
 --also-make \
```

```
 --define projectType=application \
```

```
--define schemaVersion=1.5 \setminus
```

```
 --define outputFormat=json \
```

```
 --define outputName=sbom/sbom \
```

```
\sqrt{2}
```
--define dependency-track.dependencyTrackBaseUrl=<url-to-depenency-track> \

- --define dependency-track.apiKey=<api-token> \
- --define dependency-track.bomLocation=target/sbom/sbom.json \

```
--define dependency-track.projectName=\${project.groupId}:\${project.artifactId} \
```

```
--define dependency-track.projectVersion=\${project.version} \
```

```
 --define dependency-track.failOnError=true \
```

```
\sqrt{2}
```

```
 --define findingThresholds.critical=0 \
```

```
 --define findingThresholds.high=0 \
```

```
 --define findingThresholds.medium=0 \
```

```
 --define findingThresholds.low=10 \
```

```
 --define findingThresholds.unassigned=0 \
```
 $\sqrt{2}$ 

```
 org.cyclonedx:cyclonedx-maven-plugin:2.7.11:makeBom \
```

```
 io.github.pmckeown:dependency-track-maven-plugin:1.7.0:upload-bom \
```

```
 io.github.pmckeown:dependency-track-maven-plugin::1.7.0:findings
```
![](_page_22_Picture_6.jpeg)

### Hilfreiche Kommandos

![](_page_22_Picture_4.jpeg)

●Zusammenführen mehrerer SBOMs zu einer: cyclonedx \ merge \ --input-files <sbom1> <sbom2> … <sbomN> \ --hierarchical \ --group <group-name-here> \ --name <name-here> \ --output-format json \ --output-file <output-file-name-here>

Fragen?

# Danke!

![](_page_25_Picture_0.jpeg)

### ConSol Consulting & Solutions Software GmbH

Office Düsseldorf Kanzlerstraße 8 D-40472 Düsseldorf Deutschland Tel.: +49-89-45841-100 Marco.Bungart@consol.de www.consol.de Twitter: @turing85